## Take Your Registration Online

Last Modified on 08/10/2023 1:07 pm EDT

What's the best way to have parents enroll students in classes online? Jackrabbit offers multiple ways for parents to enroll students online.

- Existing families can log in and sign up for classes using the**[Parent](http://help.jackrabbitclass.com/help/jackrabbit-parent-portal-overview) Portal.**
- Embed your **class [listings](http://help.jackrabbitclass.com/help/class-listings-tables) tables** into your website for easy access for existing and new families to enroll.
- Use an**Online [Registration](http://help.jackrabbitclass.com/help/online-registration-form-overview)**form link on your website, emails, and social media posts. See the information below to create a link.

## Link to Your Online Registration Form

It's easy to add an Online Registration form link to your website. However, before putting a live link on your website, you want to be sure that the form has been fully tested. Follow the steps outlined in our Help article **Test Your Online [Registration](http://help.jackrabbitclass.com/help/test-online-reg-form) Form.**

The codes below will launch the Online Registration Form. Insert the following HTML into your website editor, *remembering to substitute YOURORG ID in place of the XXXXXX:*

If you are using a website editor that simply asks you for the "hyperlink" or "website URL" or "website address"to link to, then highlight your desired text or image and use the code in the blue box below as the link. If prompted, also choose "link to other webpages" and "open in new window":

https://app3.jackrabbitclass.com/regv2.asp?id=**XXXXXX**

If you are using a traditional hard-coded web editor, use the HTML code in the gold box below. This example uses the text *Click here to Register*for the display link, but you may change it to any text phrase or image that you prefer by replacing that section in the code below:

<a href="https://app3.jackrabbitclass.com/regv2.asp?id=XXXXXX"target="\_blank">Click here to Register</a>

Once the above link is on your webpage, your customer will simply click the link, which will open the Online Registration form in a new window. There, they will fill out all the required contact, student, class, and payment information, agree to your Legal Policies and SUBMIT.

We also recommend you add our "badge"- it's easy and lets your customers know you are using current technology. Our **[Jackrabbit](http://help.jackrabbitclass.com/help/jackrabbit-badge) Badge** page has instructions.

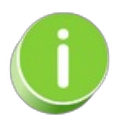

You may want to add the Online Registration form link when you email prospects or leads, plus consider adding the link on your Facebook page or other social media your organization uses.

**Expand/Collapse All**

## **S** Frequently Asked Questions

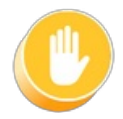

Do NOT embed the Registration Form directly into your webpage! You must LINK to the Registration form. Read the green box below.

**WEB DEVELOPERS:** Please note that the Jackrabbit Registration Form is a hyperlink to our own SSL application. We do not recommend nor support embedding the Registration Form directly onto your webpage (via iframe or another method), because it then becomes subject to browser security restrictions. Our Registration Form is under SSL, and most browsers do not share sessions or cookies across domains and do not like mixing SSL and non-SSL pages. Having the Registration Form embedded into your own webpage can cause customer "session time out" errors (and other errors as well). Also, Jackrabbit does not support SAML.